## 2-3校友会パソコン同好会(2016年度第3回) 2016.05.09 J.Katoh

Ⅰ. インターネットの便利な利用法Ⅰ (乗換案内など)

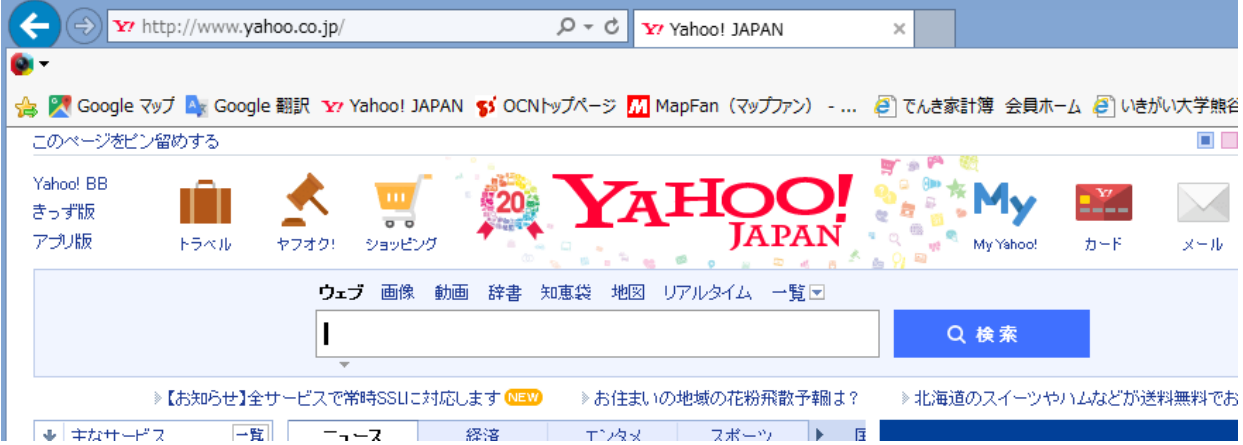

- 1.路線案内
	- (1)路線案内と入力し、「検索」をクリックする。

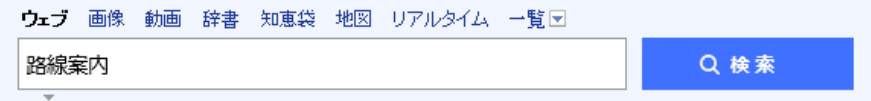

(2)下記の「Yahoo!路線情報: 乗換案内、時刻表、運行情報」 をクリックする。

Q 路線案内 Yahoo 路線案内 電車 路線案内無料 路線案内 Google 路線案内 JR で検索

Yahoo!路線情報: 乗換案内、時刻表、運行情報 transit.yahoo.co.jp/ - キャッシュ Yahoo!路線情報:全国の路線や高速バス、路線バス、飛行機の乗り換え案内サービスです。始 発・終電検索、JR・地下鉄・私鉄の定期代検索、新幹線・電車の運行情報、時刻表、主要空 港のフライト情報も提供中。 Yahoo!乗換案内 - 運行情報 - 運行情報 関東 - 時刻表

垂梅室内 ミショルダン

下石田〇〇「路線情報 28 ようこそ、jkatoh19 さん<br>JAPAN および ロ262ポイント 熊本地震災害の緊急支援募金を受付中

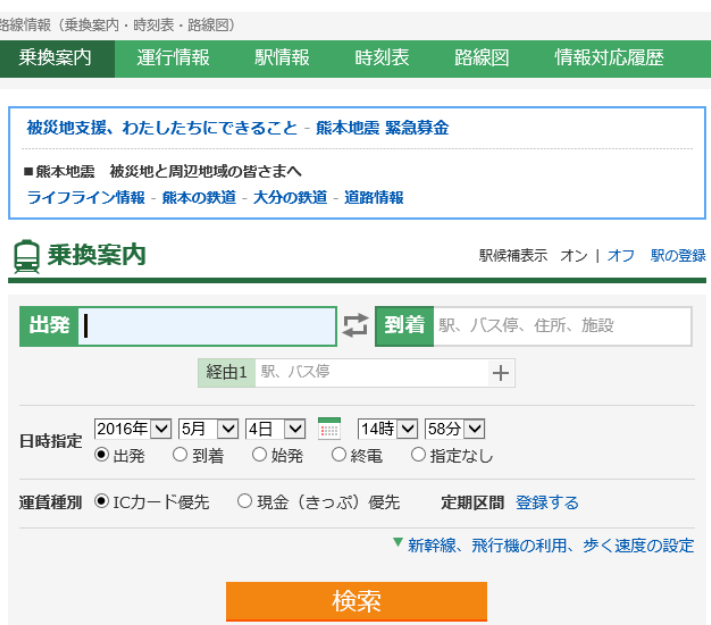

(3)出発地、到着地、経由地を入力する。

## (4)実際の検索例

□ 乗換案内 駅候補表示 オン | オフ 駅の登録 5 到着 明治神宮野球場 出発 熊谷  $\times$ 経由1 新橋  $+$ 日時指定 2016年 ▽ 5月 ▽ 9日 ▽ ■ 17時 ▽ 30分 ▽ ○出発 運賃種別 ◎ ICカード優先 ○現金 (きっぷ) 優先 定期区間 登録する ▼ 新幹線、飛行機の利用、歩く速度の設定 検索

「熊谷」から「神宮球場」へ 5月9日の17時30分までに 到着したい場合。

1)出発駅、到着地、経由駅を入力 し、到着、カード優先など選択 して、「検索」をクリックする。

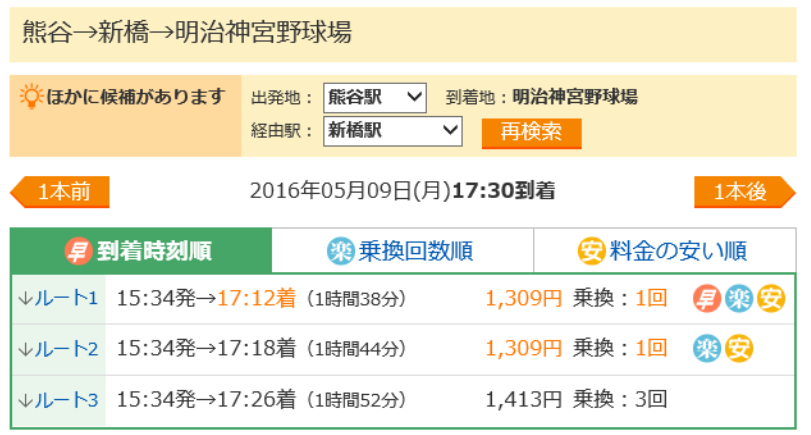

2)検索した結果からルートを 選択する。 到着時間が早い順で表示されて いるので、選択する。

この例では到着が早い 「↓ルート1」をクリック

3)「ルート1」が表示される。 乗換駅、時間が表示される。

4)「外苑前」から「神宮球場」 までのルートを 「地図でルートを表示」ボタンを クリックする

```
15:34発→17:12着 1時間38分 (乗車1時間25分)
ルート1
                                               乗換:1回
       □IC優先: 1,309円
                                                 71.3km
自用量
                                         日印刷する
        十ルート保存
                    ◎■定期券
                             切ルート共有
      発 熊谷 時刻表 地図
                                         →→ホテル | グルメ
15:34
          ■ JR高崎線・小田原行
                                                 1,144 \overline{F}17駅
           1・2番線発(乗車位置:後[10両編成]・中/後[15両編成]) /
           口番線着
           △ 列車遅延
16:50着
         新橋 時刻表 出口 地図
16:55発
          □ 東京メトロ銀座線・渋谷行
                                                  165円
 5駅
           1番線発 / 1番線着
17:04着
                                         →→ホテル グルメ
         外苑前 時刻表 出口 地図
17:07発
         出口:3
          ☆ 徒歩5分 地図でルートを表示
17:12 图 明治神宮野球場
```
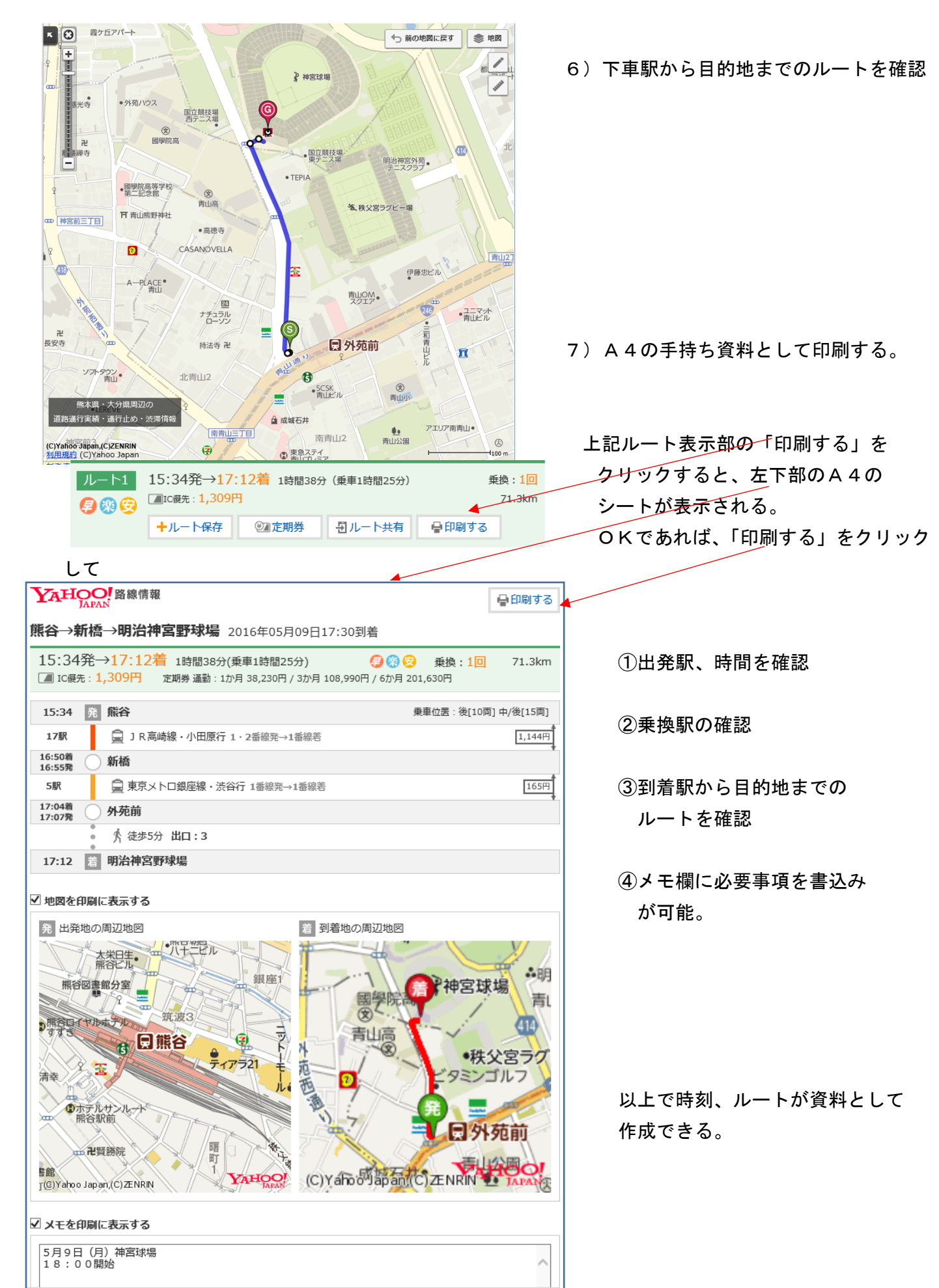

上記(4)の2)項で列車選択が、新幹線、特急など利用する場合は、下図の新幹線、飛行機の利用 をクリックして選択する。

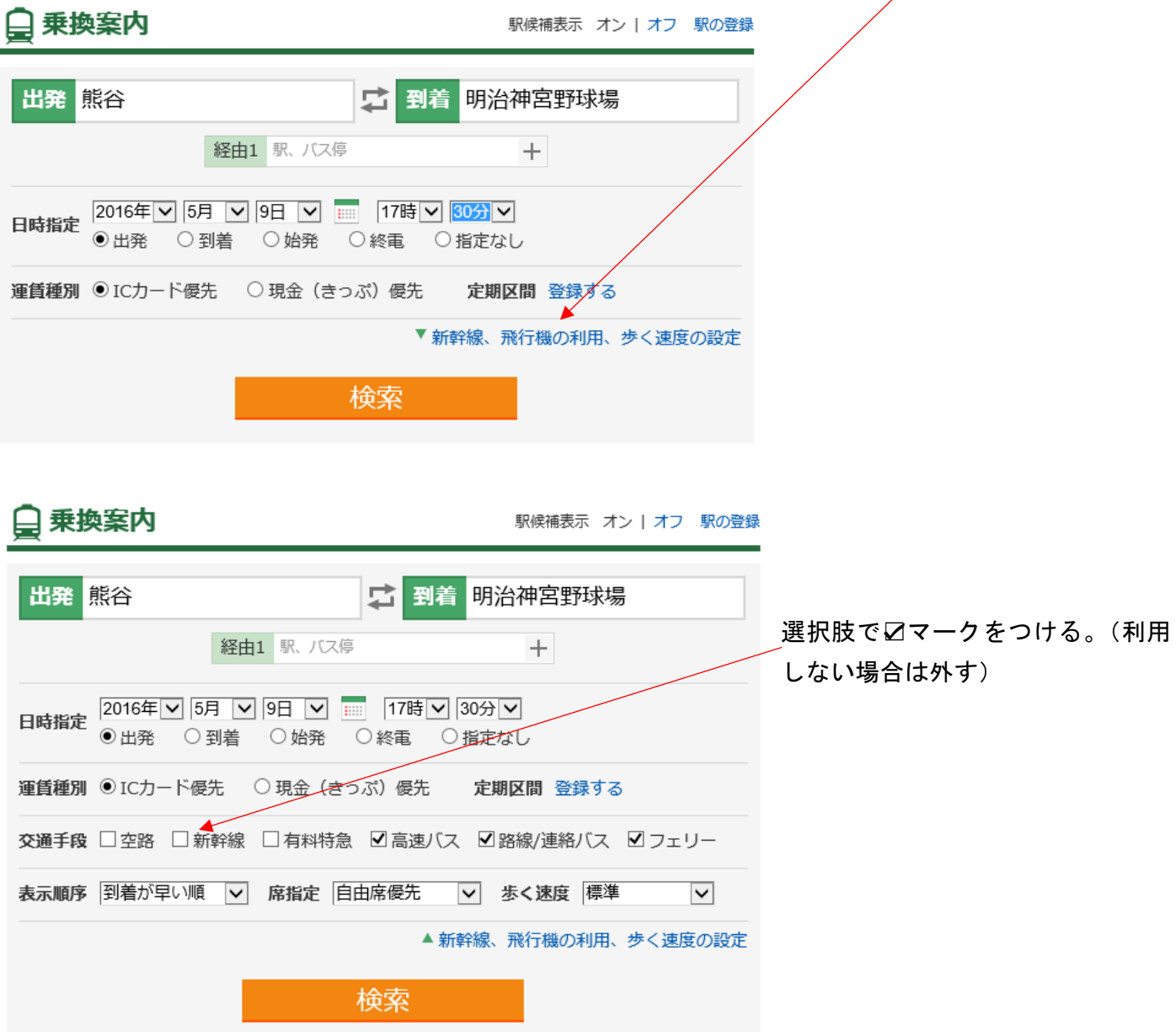

- Ⅱ. インターネットの便利な利用法Ⅱ(Googleマップなど)
- (1)Googleマップを開く

鴻巣(新宿)から戸田漕艇場までのルートを検索。

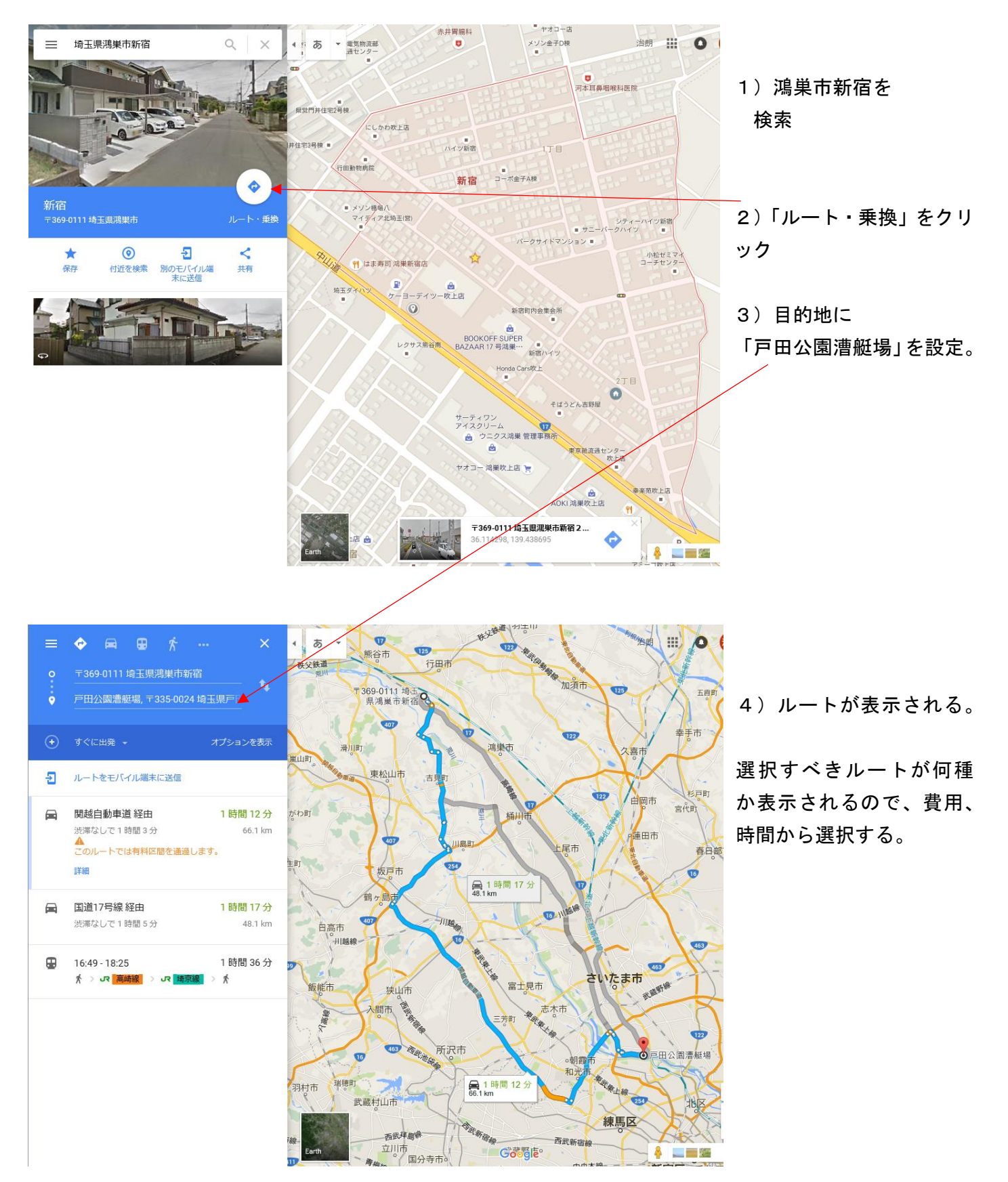

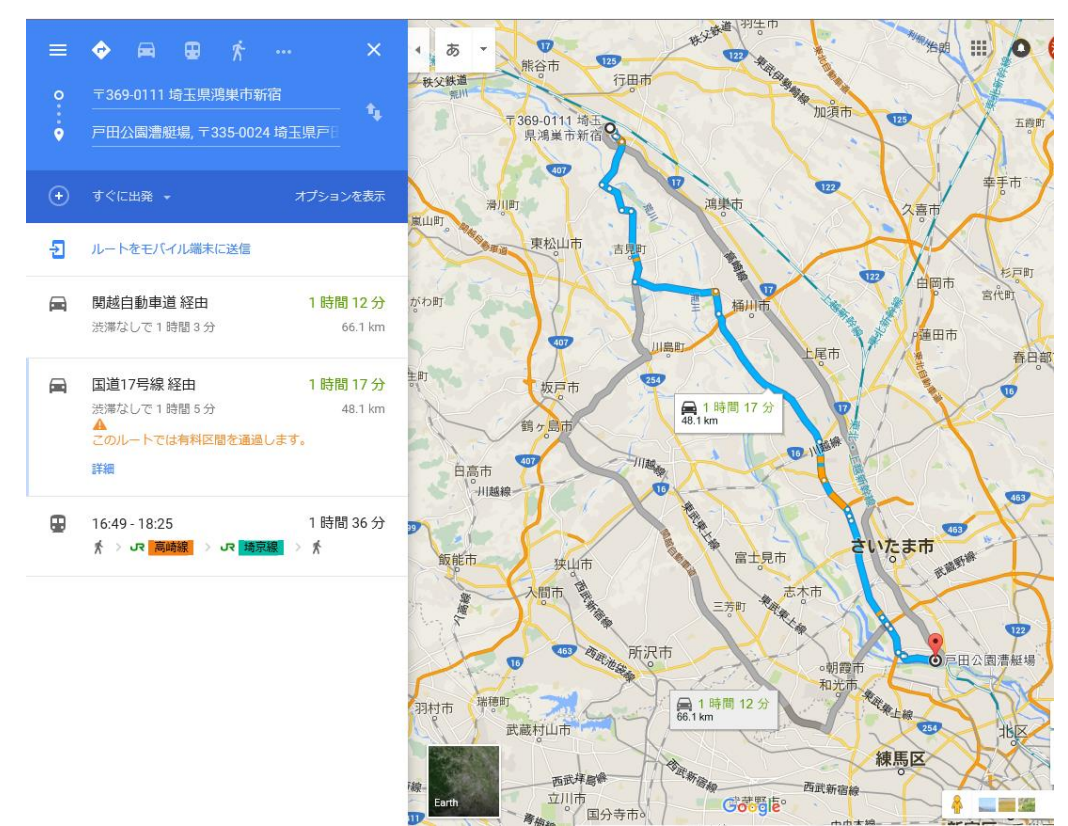

5)国道17号経由の ルートを選択する。

渋滞状況もオレンジ色で 表示される。

車でのルート表示である が、使用交通機関を電車に 変更も可能

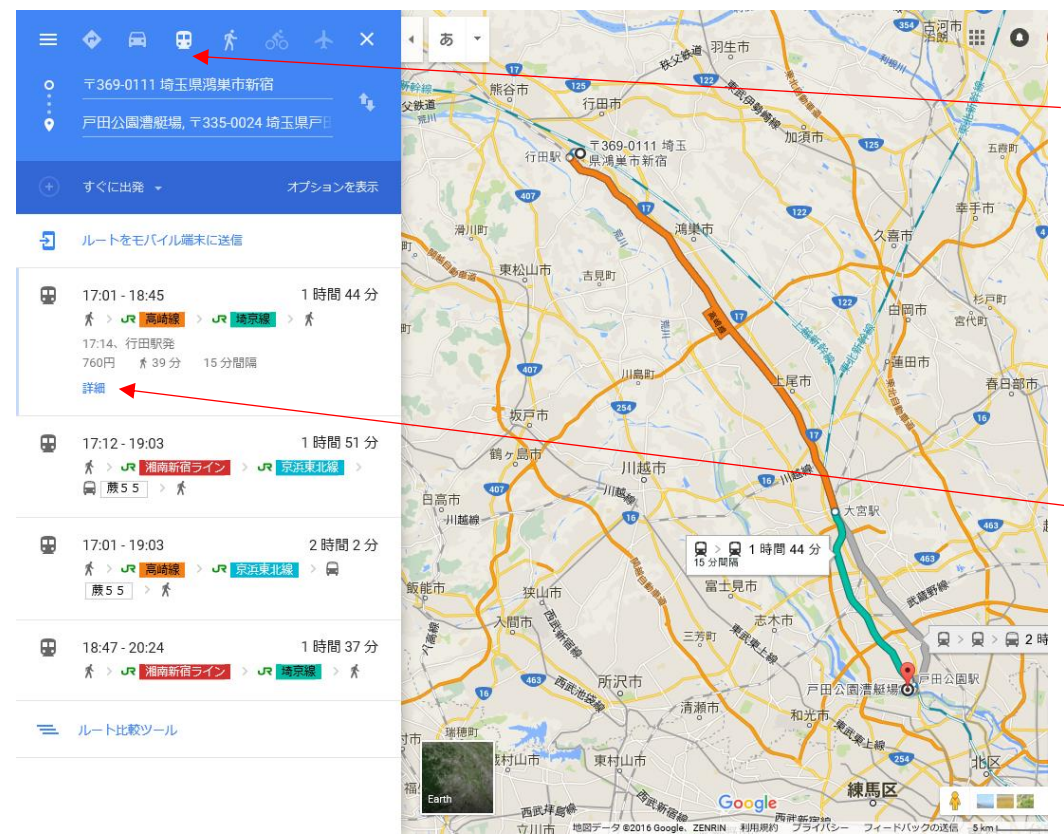

6)電車の場合は左上部の 電車マークをクリック する

電車のルートが数種表示 されるので、選択する。 詳細が必要な場合は 「詳細」をクリックする。

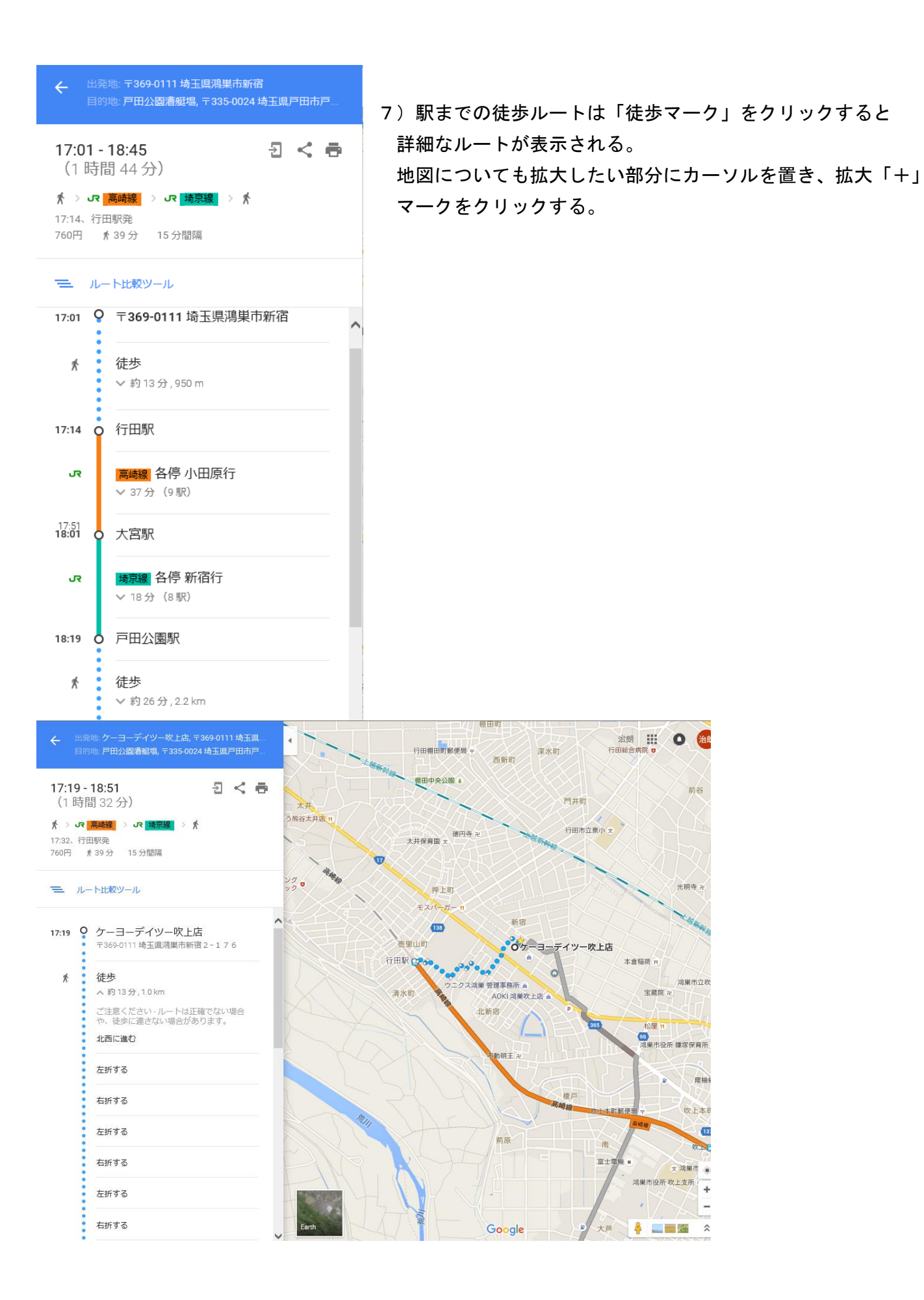

 $\overline{\mathbf{G}}$ 

 $\ddot{\bullet}$ 

 $\overline{+}$ 

L